(v) Dependentsofthe Freedom Fighters/Women -According to their original category The Basic Registration of such candidates will not be accepted who have been **3.** debarred from U.P. Public Service Commission and their period of debarment has not been completed. In addition to above, the applications submitted without requisite informations regarding debarment, if it is found at any stage in future that the application have been submitted concealing this fact, his/her candidature will be rejected at any stage and the commission will consider to debar them from all future examinations/selections including extension of debarment period. In this regard, if the claims of the candidates made in their On-line applications are not found true, they can be debarred not only from the examination in question but from all the future examinations and selections made by the commission also including other appropriate penalties.

4. Modify Submitted Application: If a candidates comes to know about any error/ errors in the submitted application form except in name of the Examination and type of recruitment, Registered Mobile Number, E-mail ID, Aadhaar Number and such cases where prescribed fee for modified category is higher (In case of error in these entries, candidate may submit new online application with prescribed fee only as previously deposited fee will neither be adjusted nor refunded) he/she will be given only one opportunity to modify it/them according to the following procedure before the last date of the submission of application form. "Candidate has to click on 'Modify Submitted Application' under 'Online application process' in Candidate Segment. After that 'Candidate Personal Details' will be displayed on the screen to fill in Registration No., Date of Birth, Gender, Domicile and Category. After filling the Verification code the candidate has to click on the 'proceed' button following which for Authentication of the candidate OTP (One Time Password) will be sent on the registered mobile No. of the candidate and the 'Option Box' will be displayed on the screen to fill in the OTP. After the candidate has filled in the OTP and clicks on the 'proceed' button his/her previously submitted on line application form will be displayed on the screen. The candidate can submit his/her on line application form after making required modifications in it. This facility will be available to the candidates only one time within the last date of submission of application form".

**5.** The U.P. Public Service Commission shall hold a Written Examination at various Centres of the Districts mentioned in Appendix-2 of this advertisement. Only such candidates will be called for interview who are declared successful on the basis of above Examination. The selection will be made on the basis of total marks obtained by the candidates in written examination and interview. On some of these post, recruitment shall be made on the basis of total marks obtained in the written examination, according to the provision of concerned service rules of such posts. The date and centre of examination decided by the Commission, will be intimated to the candidates by means of their e-Admission certificate. The No. of Districts/Centres may be increased or decreased according to the decision of the Commission on the basis of final No. of applications received.

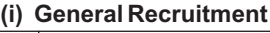

This advertisement is also available on the Commission's website **http://uppsc.up.nic.in**. The online application system is applicable for applying against this advertisement. Applications sent by any other mode shall not be entertained hence candidates are advised to apply On-line only. In connection with On-line application, candidates are advised to go through the instructions thoroughly given as under and apply accordingly.

**1.** When the candidate clicks "ALL NOTIFICATIONS/ADVERTISEMENTS" on the Commission's website http://uppsc.up.nic.in the On-line advertisement shall be automatically displayed, wherein there shall be 3 parts as given below :

Advertisement' to which they are desirous to see, full advertisement will be displayed **| 6. No. of Vacancies :** Vacancies are as under :-The Instructions for filling **"On-line form"** have been given in User Instruction. The along with sample snapshots of ON-LINE Application Procedure. Click on **"Apply"** for On-A list of all the advertisements will be displayed in which "On-line System" is applicable. Candidates desirous to see the advertisement will have to click before 'View

**@UTTAR PRADESH PUBLIC SERVICE COMMISSIO** 

**Combined State Engineering Services (General Recruitment/Special Recruitment) Examination-2019**

**Date of Commencement of On-line Application : 30.12.2019 Last Date for Receipt of Examination Fee On-line in the Bank : 27.01.2020**

**Last Date for On-line Submission of Application : 30.01.2020**

### **Important**

**(i) If at any stage it is found that the candidate has concealed or misrepresented any desired/required information, his candidature may be cancelled and other appropriate action like debarment may be initiated against him.**

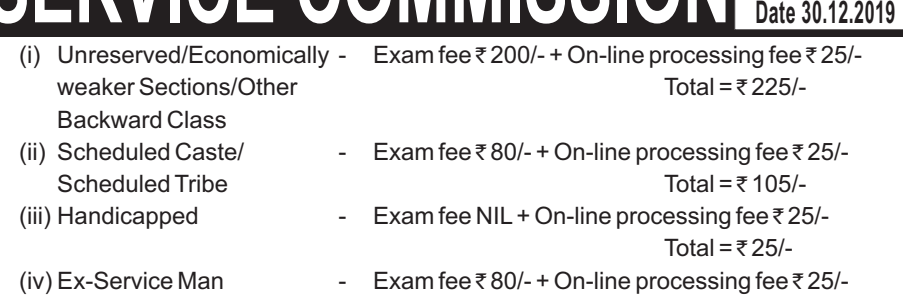

Total = ₹105/-

**(ii) The candidates must send hard copy of their on-line applications and enclose self attested copies of all certificates in support of their claims rendered in the online application. In this Connection, a separate press communique shall be published in due course by the commission.**

# **1. User instructions**

## **2. ViewAdvertisement**

#### **3.Apply**

**"SPECIAL NOTICE :- (a)** On-Line Applications will be accepted only when prescribed fee is deposited in the Bank upto prescribed last date for fee deposit. If the fee is deposited in Bank after the last date prescribed for fee deposit, the on-line application of the candidate will not be accepted and the fee deposited in the Bank will not be refunded in any condition. It will be responsibility of the candidates to deposit fee in the Bank upto the last date prescribed for fee deposit and to 'submit' the application upto the last date prescribed for submission of applications. It is also informed that any amount deposited in the form of examination fee shall not be refunded in any condition.

**(b)** In OnlineApplication System, the candidates have to provide their Mobile No. and valid e-mail ID in prescribed column failing which their Basic Registration shall not be completed.All relevant informations/instructions shall be sent through SMS on that mobile and e-mail on their valid e-mail ID.

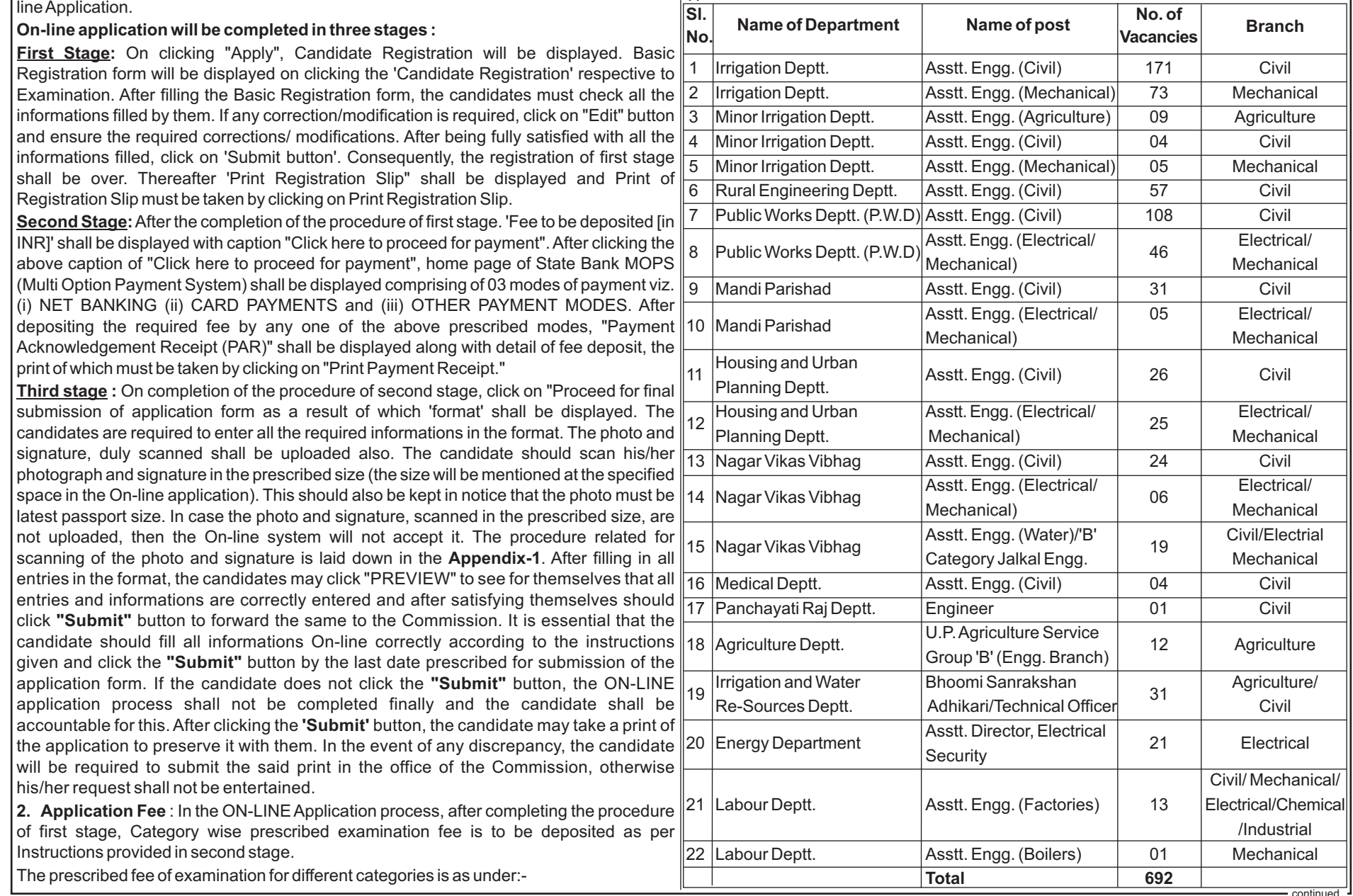

**:** On clicking "Apply", Candidate Registration will be displayed. Basic Registration form will be displayed on clicking the 'Candidate Registration' respective to Examination. After filling the Basic Registration form, the candidates must check all the informations filled by them. If any correction/modification is required, click on "Edit" button and ensure the required corrections/ modifications. After being fully satisfied with all the informations filled, click on 'Submit button'. Consequently, the registration of first stage shall be over. Thereafter 'Print Registration Slip" shall be displayed and Print of Registration Slip must be taken by clicking on Print Registration Slip. **First Stage**

**:** After the completion of the procedure of first stage. 'Fee to be deposited [in INR]' shall be displayed with caption "Click here to proceed for payment". After clicking the above caption of "Click here to proceed for payment", home page of State Bank MOPS (Multi Option Payment System) shall be displayed comprising of 03 modes of payment viz. (i) NET BANKING (ii) CARD PAYMENTS and (iii) OTHER PAYMENT MODES. After depositing the required fee by any one of the above prescribed modes, "Payment Acknowledgement Receipt (PAR)" shall be displayed along with detail of fee deposit, the print of which must be taken by clicking on "Print Payment Receipt." **Second Stage**

**:** On completion of the procedure of second stage, click on "Proceed for final submission of application form as a result of which 'format' shall be displayed. The candidates are required to enter all the required informations in the format. The photo and signature, duly scanned shall be uploaded also. The candidate should scan his/her **Third stage**

#### **NECESSARY INFORMATION TO APPLICANTS FOR FILLING THEIR APPLICATIONS THROUGH ON-LINE**

**A-5/E-1/2019**